## FICHE 1 DROITES ET TRIANGLES

1) Activer  $\left| \sum \right|$ Polygone et tracer un triangle ABC.

2) Activer Droite parallèle et tracer la droite qui passe par A et qui est parallèle à (BC).

3) Tracer de même la droite qui passe par B et qui est parallèle à (AC).

4) Tracer de même la droite qui passe par C et qui est parallèle à (AB).

5) Activer  $\sum$ Intersection entre deux objets et placer le point D en cliquant sur la droite qui passe par A puis sur la droite qui passe par B.

6) Placer de même E et F.

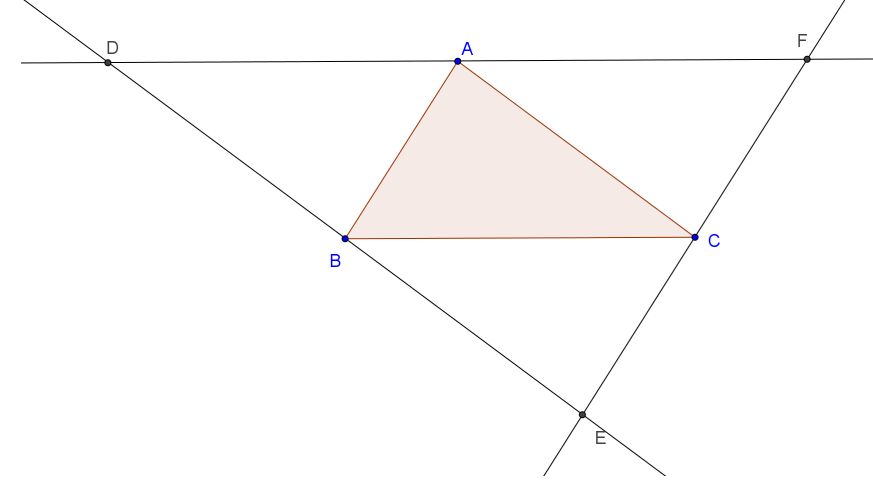

7) En utilisant le bouton droit de la souris, déplacer les lettres pour qu'elles ne soient pas sur les traits.

8) Renommer certains points pour obtenir la figure ci-dessous (clic droit sur le point puis Renommer).

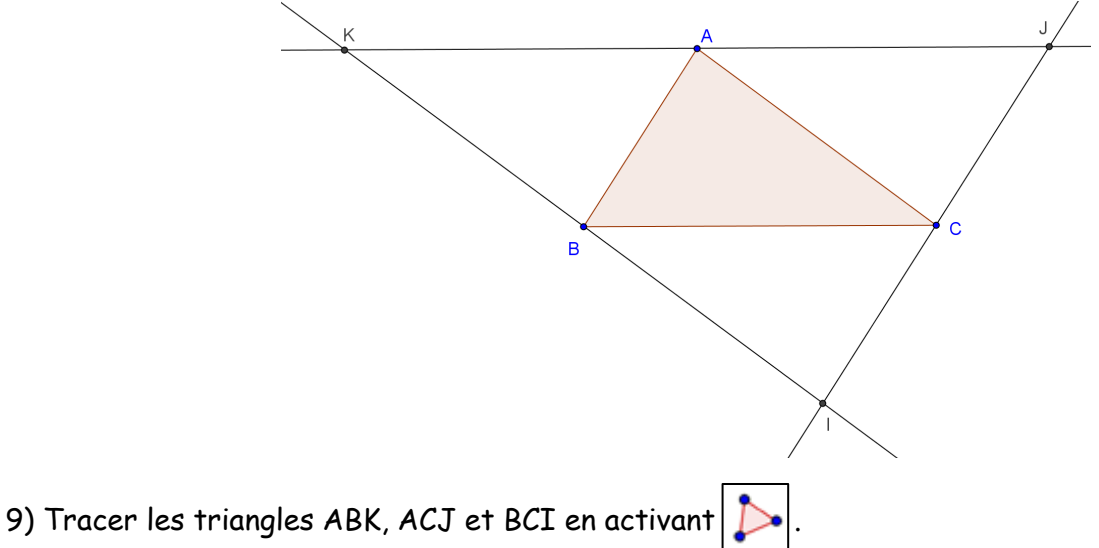

10) Colorier la figure : cliquer à l'intérieur d'un triangle, puis Propriétés, Couleur et Styles. Chacun choisira ses couleurs.

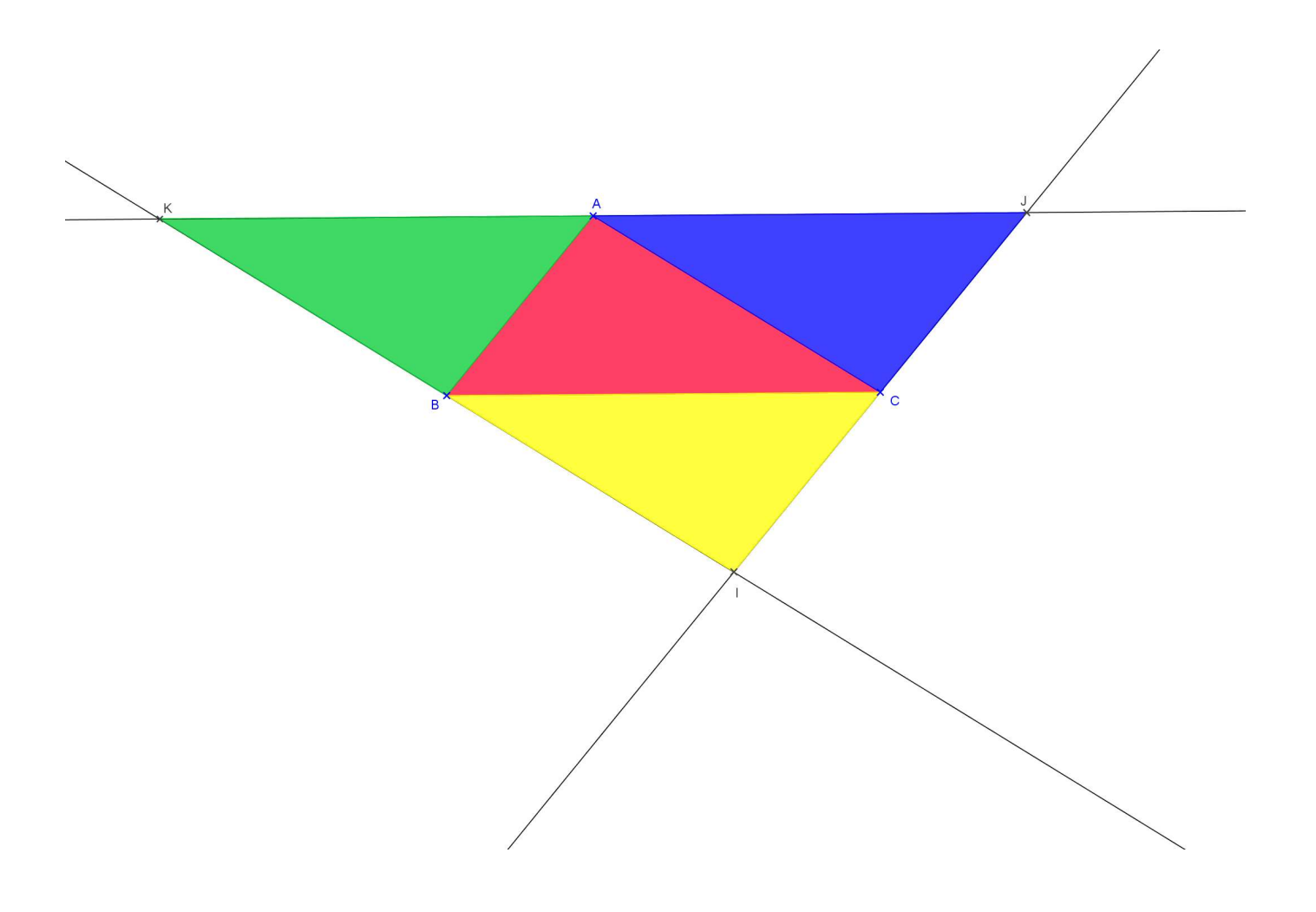